## **Configuración 'single-sign-on-sign' kerberos sin DNS's Públicas en Linux → 'DNSMASQ'. RedHat/CentOS 7.x (red interna). 1/18**

#### **Infraestructura Necesaria:**

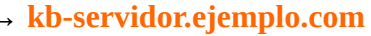

→ **kb-servidor.ejemplo.com** ==> **192.168.100.150/24 (CentOS-7.x)** → **kb-cliente.ejemplo.com** ==> **192.168.100.151/24 (CentOS-7.x)**

 **1 ==> CONFIGURACIÓN CARA 'SERVIDOR' →** *kb-servidor.ejemplo.com*

→ Sincronización del Servidor via NTP (mejor chrony/chronyd daemon).

 $\rightarrow$  Comprobamos ajustes horarios:

## # timedatectl Local time: lun 2017-02-06 11:35:21 CET Universal time: lun 2017-02-06 10:35:21 UTC RTC time: lun 2017-02-06 10:35:21 Time zone: Europe/Madrid (CET, +0100) NTP enabled: n/a NTP synchronized: no RTC in local TZ: no DST active: no Last DST change: DST ended at dom 2016-10-30 02:59:59 CEST dom 2016-10-30 02:00:00 CET Next DST change: DST begins (the clock jumps one hour forward) at dom 2017-03-26 01:59:59 CET dom 2017-03-26 03:00:00 CEST

 $\rightarrow$  Instalamos NTP:

# yum install ntp -y # systemctl enable ntpd # systemctl start ntpd # systemctl status ntpd

→ Configuración en '**/etc/ntp.conf**':

… # Use public servers from the pool.ntp.org project. # Please consider joining the pool (http://www.pool.ntp.org/join.html). server 0.centos.pool.ntp.org iburst server 1.centos.pool.ntp.org iburst server 2.centos.pool.ntp.org iburst server 3.centos.pool.ntp.org iburst …

→ Información acerca del proceso de sincronización:

#### # ntpq -p

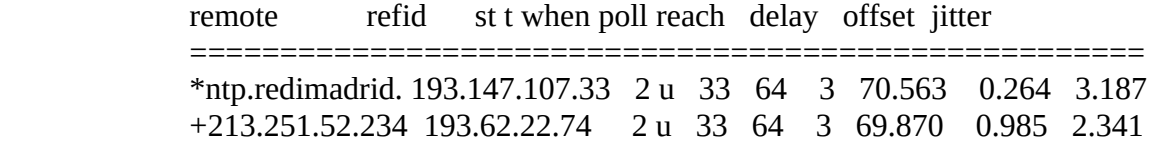

#### #[root@kb-servidor carlos]# ntpstat

**unsynchronised** polling server every 64 s

 $\rightarrow$  Detenemos Servicio para poder sincronizar.

# systemctl stop ntpd # ntpdate pool.ntp.org 6 Feb 11:52:33 ntpdate[3358]: adjust time server 158.227.98.15 offset -0.005900 sec

 $\rightarrow$  Iniciamos Servicio de nuevo:

# systemctl start ntpd # ntpstat **synchronised to NTP server (213.251.52.234) at stratum 3**  time correct to within 8047 ms polling server every 64 s

#### → Instalación de '**chrony**':

# yum install chrony # systemctl enable chronyd # systemctl start chronyd # systemctl status chronyd

## → Fichero de configuración '**/etc/chrony.conf**'.

# Use public servers from the pool.ntp.org project. # Please consider joining the pool (http://www.pool.ntp.org/join.html). server 0.centos.pool.ntp.org iburst server 1.centos.pool.ntp.org iburst server 2.centos.pool.ntp.org iburst server 3.centos.pool.ntp.org iburst

# Ignore stratum in source selection. stratumweight 0 …

→ Información acerca de la referencia principal de sincronización:

**Configuración 'single-sign-on-sign' kerberos sin DNS's Públicas en Linux → 'DNSMASQ'. RedHat/CentOS 7.x (red interna). 3/18**

#### # chronyc tracking

Reference ID : 158.227.98.15 (i2t15.i2t.ehu.eus) Stratum : 2 Ref time (UTC) : Tue Feb 7 06:31:07 2017 System time : 0.002491276 seconds slow of NTP time Last offset : -0.000464006 seconds RMS offset : 0.003813621 seconds Frequency : 2.786 ppm slow Residual freq : -0.173 ppm Skew : 33.491 ppm Root delay : 0.075276 seconds Root dispersion : 0.001305 seconds Update interval : 64.7 seconds Leap status : Normal

## → Equivalente a '**ntpq -p**':

# chronyc sources -v 210 Number of sources  $=$  4

 $\therefore$  Source mode ' $\land'$ ' = server, '=' = peer, '#' = local clock. /  $\cdot$  Source state '\*' = current synced, '+' = combined, '-' = not combined,  $| /$  '?' = unreachable, 'x' = time may be in error, ' $\sim$ ' = time too variable. || .- xxxx [ yyyy ] +/- zzzz || Reachability register (octal) -. | xxxx = adjusted offset, || Log2(Polling interval) --. | | yyyy = measured offset,  $\parallel$  |  $\vert$  zzzz = estimated error.  $\|$  |  $\|$   $\|$ MS Name/IP address Stratum Poll Reach LastRx Last sample ==========================================================  $\wedge$ + ntp.redimadrid.es 2 6 377 51 +4679us[+4679us] +/- 84ms  $^{\wedge}$  + 213.251.52.234 2 6 377 52 +2649us[+2649us] +/- 82ms  $\land$  + dnscache-madrid.ntt.eu 2 6 377 50 -6854us[-6854us] +/- 106ms  $\frac{\lambda}{2}$  i2t15.i2t.ehu.eus 1 6 377 52 +2812us[+3521us] +/- 41ms

# # chronyc sourcestats

210 Number of sources = 4 Name/IP Address NP NR Span Frequency Freq Skew Offset Std Dev ===================================================== ntp.redimadrid.es 14 10 654 -0.508 10.829 +4947us 1871us 213.251.52.234 14 7 653 +1.731 10.951 +3935us 2005us dnscache-madrid.ntt.eu 14 8 654 +6.719 17.338 -7979us 3790us i2t15.i2t.ehu.eus 14 12 653 -2.928 39.940 -1106us 7298us

→ Sincronización rápida (**NO** es necesario parar el servicio → '**chronyd**' ).

#### # ntpdate pool.ntp.org

**Configuración 'single-sign-on-sign' kerberos sin DNS's Públicas en Linux → 'DNSMASQ'. RedHat/CentOS 7.x (red interna). 4/18** 

7 Feb 07:40:20 ntpdate[2591]: adjust time server 158.227.98.15 offset -0.004089 sec

- → Cualificación Completa del Servidor (FQDN).
- # hostnamectl set-hostname kb-servidor.ejemplo.com # hostnamectl Static hostname: **kb-servidor.ejemplo.com** Icon name: computer-vm ...
- → Configuraciones: → **NO-** Configuramos **DNS's** para el ejemplo (red interna):
	- → → Contenido '**/etc/hosts**':

...

…

192.168.100.150 **kb-servidor.ejemplo.com** 192.168.100.151 **kb-cliente.ejemplo.com**

→ →Contenido '**/etc/resolv.conf**':

# Generated by NetworkManager search ejemplo.com nameserver 192.168.100.1

 $\rightarrow$  Paqueteria Necesaria:

# yum install krb5-server krb5-workstation -y

→ Editamos '**vi /etc/krb5.conf**', de la forma:

# Configuration snippets may be placed in this directory as well includedir /etc/krb5.conf.d/

[logging] default = FILE:/var/log/krb5libs.log kdc = FILE:/var/log/krb5kdc.log admin\_server = FILE:/var/log/kadmind.log

[libdefaults] dns  $lookup$  realm = false ticket lifetime = 24h renew\_lifetime = 7d  $forwardable = true$ rdns = false  $default$  realm = EJEMPLO.COM default\_ccache\_name = KEYRING:persistent:%{uid}

[realms]

**Configuración 'single-sign-on-sign' kerberos sin DNS's Públicas en Linux → 'DNSMASQ'. RedHat/CentOS 7.x (red interna). 5/18**

> $EJEMPLO.COM = \{$  kdc = kb-servidor.ejemplo.com admin\_server = kb-servidor.ejemplo.com }

[domain\_realm] .ejemplo.com = EJEMPLO.COM ejemplo.com = EJEMPLO.COM

→ Editamos '**/var/kerberos/krb5kdc/kdc.conf**' de la forma:

[kdcdefaults]  $kdc\_ports = 88$ kdc tcp ports  $= 88$ 

[realms]  $EJEMPLO.COM = \{$ master  $key$  type = aes256-cts

# Eliminamos Compatibilidad Kerberos 4 (Mejora en Seguridad). default\_principal\_flags =  $+$ preauth

```
acl file = /var/kerberos/krb5kdc/kadm5.acldict file = \sqrt{usr/share/dict/words} admin_keytab = /var/kerberos/krb5kdc/kadm5.keytab
 supported_enctypes = aes256-cts:normal aes128-cts:normal des3-hmac-sha1:normal 
arcfour-hmac:normal camellia256-cts:normal camellia128-cts:normal des-hmac-
sha1:normal des-cbc-md5:normal des-cbc-crc:normal
}
```
→ Editamos '**/var/kerberos/krb5kdc/kadm5.acl**' de la forma:

\*/admin@EJEMPLO.COM \*

→ Descargamos y compilamos '**haveged**' (Hardware Volatile Entropy Gathering and Expansion), para generar la entropia necesaria.

```
# yum install wget
# wget http://www.issihosts.com/haveged/haveged-1.9.1.tar.gz
# tar xvzf haveged-1.9.1.tar.g
# cd haveged-1.9.1/
# yum install gcc-c++.x86 64
# ./configure
# make && make install
```
# cat /proc/sys/kernel/random/entropy\_avail **131**

#### **Configuración 'single-sign-on-sign' kerberos sin DNS's Públicas en Linux → 'DNSMASQ'. RedHat/CentOS 7.x (red interna). 6/18**

 $\rightarrow$  Iniciamos daemon:

# **haveged -w 1024** # cat /proc/sys/kernel/random/entropy\_avail **2367**

→ Procedimiento Alternativo para generar entropia → '**rng-tools'**:

# yum install rng-tools # cat /proc/sys/kernel/random/entropy\_avail **160**

# **rngd -r /dev/urandom**  # cat /proc/sys/kernel/random/entropy\_avail **2980**

→ Creamos la database '**principal**' para kerberos:

# kdb5\_util create -s -r EJEMPLO.COM Loading random data Initializing database '/var/kerberos/krb5kdc/principal' for realm 'EJEMPLO.COM', master key name 'K/M@EJEMPLO.COM' You will be prompted for the database Master Password. It is important that you NOT FORGET this password. Enter KDC database master key: Re-enter KDC database master key to verify:

 $\rightarrow$  Iniciamos servicios kerberos:

# systemctl start krb5kdc kadmin # systemctl status krb5kdc kadmin # systemctl enable krb5kdc kadmin

→ Creamos '**usuario01**' de prueba.

# useradd usuario01 # passwd usuario01

→ Ejecutamos herramientas de administración kerberos en modo local:

# kadmin.local Authenticating as principal carlos/admin@EJEMPLO.COM with password. kadmin.local: **?** Available kadmin.local requests:

add\_principal, addprinc, ank

**Configuración 'single-sign-on-sign' kerberos sin DNS's Públicas en Linux → 'DNSMASQ'. RedHat/CentOS 7.x (red interna).** *7/18* 

 Add principal delete\_principal, delprinc Delete principal modify\_principal, modprinc Modify principal rename\_principal, renprinc Rename principal change\_password, cpw Change password get\_principal, getprinc Get principal list\_principals, listprincs, get\_principals, getprincs List principals add\_policy, addpol Add policy modify\_policy, modpol Modify policy delete\_policy, delpol Delete policy get policy, getpol Get policy list\_policies, listpols, get\_policies, getpols List policies get\_privs, getprivs Get privileges ktadd, xst Add entry(s) to a keytab ktremove, ktrem Remove entry(s) from a keytab lock Lock database exclusively (use with extreme caution!) unlock Release exclusive database lock purgekeys Purge previously retained old keys from a principal get\_strings, getstrs Show string attributes on a principal set\_string, setstr Set a string attribute on a principal del string, delstr Delete a string attribute on a principal list requests, lr, ? List available requests. quit, exit, q Exit program.

→ Creamos '**admin**' principal.

#kadmin.local

kadmin.local: add\_principal root/admin

WARNING: no policy specified for root/admin@EJEMPLO.COM; defaulting to no policy Enter password for principal "root/admin@EJEMPLO.COM": Re-enter password for principal "root/admin@EJEMPLO.COM": Principal "root/admin@EJEMPLO.COM" created.

→ Creamos el '**usuario01**' principal.

kadmin.local: add\_principal usuario01 WARNING: no policy specified for usuario01@EJEMPLO.COM; defaulting to no policy Enter password for principal "usuario01@EJEMPLO.COM": Re-enter password for principal "usuario01@EJEMPLO.COM":

Principal "usuario01@EJEMPLO.COM" created.

→ Añadimos el KDC hostname a la base de datos kerberos.

## **Configuración 'single-sign-on-sign' kerberos sin DNS's Públicas en Linux → 'DNSMASQ'. RedHat/CentOS 7.x (red interna). 8/18**

kadmin.local: add\_principal -randkey host/kb-servidor.ejemplo.com

WARNING: no policy specified for host/kb-servidor.ejemplo.com@EJEMPLO.COM; defaulting to no policy

Principal "host/kb-servidor.ejemplo.com@EJEMPLO.COM" created.

→ Creamos una copia local almacenando en '**/etc/krb5.keytab**'

## kadmin.local: ktadd host/kb-servidor.ejemplo.com

Entry for principal host/kb-servidor.ejemplo.com with kvno 2, encryption type aes256-cts-hmacsha1-96 added to keytab FILE:/etc/krb5.keytab.

Entry for principal host/kb-servidor.ejemplo.com with kvno 2, encryption type aes128-cts-hmacsha1-96 added to keytab FILE:/etc/krb5.keytab.

Entry for principal host/kb-servidor.ejemplo.com with kvno 2, encryption type des3-cbc-sha1 added to keytab FILE:/etc/krb5.keytab.

Entry for principal host/kb-servidor.ejemplo.com with kvno 2, encryption type arcfour-hmac added to keytab FILE:/etc/krb5.keytab.

Entry for principal host/kb-servidor.ejemplo.com with kvno 2, encryption type camellia256-ctscmac added to keytab FILE:/etc/krb5.keytab.

Entry for principal host/kb-servidor.ejemplo.com with kvno 2, encryption type camellia128-ctscmac added to keytab FILE:/etc/krb5.keytab.

Entry for principal host/kb-servidor.ejemplo.com with kvno 2, encryption type des-hmac-sha1 added to keytab FILE:/etc/krb5.keytab.

Entry for principal host/kb-servidor.ejemplo.com with kvno 2, encryption type des-cbc-md5 added to keytab [FILE:/etc/krb5.keytab.](file:///home/carlos/etc/krb5.keytab)

#### $\rightarrow$  Salimos:

#### kadmin.local: quit

→ Editamos '**/etc/ssh/ssh\_config**'

GSSAPIAuthentication yes GSSAPIDelegateCredentials yes

→ Editamos '**/etc/ssh/sshd\_config**'

GSSAPIAuthentication yes GSSAPICleanupCredentials yes GSSAPIKeyExchange yes

 $\rightarrow$  Reiniciamos 'sshd':

# systemctl reload sshd

#### → Habilitamos el módulo de autenticación kerberos:

**Configuración 'single-sign-on-sign' kerberos sin DNS's Públicas en Linux → 'DNSMASQ'. RedHat/CentOS 7.x (red interna). 9/18**

# yum install pam\_krb5 # authconfig --enablekrb5 --update # which sshd /usr/sbin/sshd

# ldd /usr/sbin/sshd |grep -i krb5

libgssapi krb5.so.2 => /lib64/libgssapi krb5.so.2 (0x00007fa97b22f000) libkrb5.so.3 => /lib64/libkrb5.so.3 (0x00007fa97af48000) libkrb5support.so.0 => /lib64/libkrb5support.so.0 (0x00007fa978c9c000)

→ Vemos los puertos definidos:

# grep -i kerberos /etc/services

→ Instalamos y Habilitamos el firewall:

# yum install firewalld # systemctl start firewalld.service # systemctl status firewalld.service # systemctl enable firewalld.service

→ → Habilitamos puertos **88/udp** y **88/tcp** para kerberos y **749/tcp** para kadmin :

Creamos plantilla XML '/**etc/firewalld/services/kerberos.xml**' con el contenido:

```
<?xml version="1.0" encoding="utf-8"?>
<service>
<short>Kerberos</short>
<description>Kerberos network authentication protocol 
server</description>
<port protocol="tcp" port="88"/>
<port protocol="udp" port="88"/>
<port protocol="tcp" port="749"/>
\overline{\le}/service>
```
# firewall-cmd --permanent –add-service=kerberos # firewall-cmd --reload # firewall-cmd --list-services dhcpv6-client **kerberos ssh**

→ Probamos configuración para el '**usuario01**':

```
# su – usuario01$ kinit
Password for usuario01@EJEMPLO.COM:
```
\$ klist

Ticket cache: KEYRING:persistent:1001:1001

**Configuración 'single-sign-on-sign' kerberos sin DNS's Públicas en Linux → 'DNSMASQ'. RedHat/CentOS 7.x (red interna). 10/18**

Default principal: usuario01@EJEMPLO.COM

Valid starting Expires Service principal 04/02/17 09:49:24 05/02/17 09:49:02 krbtgt/EJEMPLO.COM@EJEMPLO.COM

\$ ssh kb-servidor.ejemplo.com Last login: Sat Feb 4 09:52:17 2017 from kb-servidor.ejemplo.com

 $\rightarrow$  Chequear errores como root:

# export KRB5\_TRACE=/dev/stdout # kinit

[5871] 1486198547.474705: Getting initial credentials for root@EJEMPLO.COM [5871] 1486198547.475442: Sending request (183 bytes) to EJEMPLO.COM [5871] 1486198547.475540: Resolving hostname kb-servidor.ejemplo.com [5871] 1486198547.478730: Sending initial UDP request to dgram 192.168.100.150:88 [5871] 1486198547.480970: Received answer (169 bytes) from dgram 192.168.100.150:88

 **2 ==> CONFIGURACIÓN CARA 'CLIENTE' →** *kb-cliente.ejemplo.com*

- → Sincronización del Servidor via NTP (mejor chrony/chronyd daemon). (Procedemos de forma idéntica como en el Servidor).
- → Cualificación Completa del Servidor (FQDN).

# hostnamectl set-hostname kb-cliente.ejemplo.com # hostnamectl Static hostname: **kb-cliente.ejemplo.com** Icon name: computer-vm

...

...

→ Configuraciones: → - **NO-** Configuramos **DNS's** para el ejemplo (red interna):

→ → Contenido '**/etc/hosts**':

192.168.100.150 **kb-servidor.ejemplo.com** 192.168.100.151 **kb-cliente.ejemplo.com**

→ →Contenido '**/etc/resolv.conf**':

# Generated by NetworkManager search ejemplo.com nameserver 192.168.100.1

 $\rightarrow$  Paqueteria Necesaria, y habilitación de PAM para kerberos:

## **Configuración 'single-sign-on-sign' kerberos sin DNS's Públicas en Linux → 'DNSMASQ'. RedHat/CentOS 7.x (red interna). 11/18**

# yum install -y krb5-workstation pam\_krb5

 $\rightarrow$  Copiamos configuración del servidor al cliente:

# scp kb-servidor.ejemplo.com:/etc/krb5.conf /etc/krb5.conf

 $\rightarrow$  Creamos 'usuario01':

# useradd usuario01 # passwd usuario01

→ Añadimos la máquina cliente:

[root@kb-cliente carlos]# kadmin usuario01/admin@EJEMPLO.COM kadmin: Client 'carlos/admin@EJEMPLO.COM' not found in Kerberos database while initializing kadmin interface

- → → **ERROR** → Debemos crear los usuarios adecuados en el Servidor.
- → Ahora en Servidor → '**kb-servidor.ejemplo.com**':

[root@kb-servidor carlos]# kadmin.local -q "list\_principals"

Authenticating as principal carlos/admin@EJEMPLO.COM with password. K/M@EJEMPLO.COM host/kb-servidor.ejemplo.com@EJEMPLO.COM kadmin/admin@EJEMPLO.COM kadmin/changepw@EJEMPLO.COM kadmin/kb-servidor.ejemplo.com@EJEMPLO.COM kiprop/kb-servidor.ejemplo.com@EJEMPLO.COM krbtgt/EJEMPLO.COM@EJEMPLO.COM root/admin@EJEMPLO.COM [usuario01@EJEMPLO.COM](mailto:usuario01@EJEMPLO.COM)

[root@kb-servidor carlos]# kadmin.local -q "addprinc usuario01/admin"

Authenticating as principal carlos/admin@EJEMPLO.COM with password. WARNING: no policy specified for usuario01/admin@EJEMPLO.COM; defaulting to no policy Enter password for principal "usuario01/admin@EJEMPLO.COM": Re-enter password for principal "usuario01/admin@EJEMPLO.COM": Principal "usuario01/admin@EJEMPLO.COM" created. [root@kb-servidor carlos]# kadmin.local -q "list\_principals" Authenticating as principal carlos/admin@EJEMPLO.COM with password. K/M@EJEMPLO.COM host/kb-servidor.ejemplo.com@EJEMPLO.COM

**Configuración 'single-sign-on-sign' kerberos sin DNS's Públicas en Linux → 'DNSMASQ'. RedHat/CentOS 7.x (red interna). 12/18**

kadmin/admin@EJEMPLO.COM kadmin/changepw@EJEMPLO.COM kadmin/kb-servidor.ejemplo.com@EJEMPLO.COM kiprop/kb-servidor.ejemplo.com@EJEMPLO.COM krbtgt/EJEMPLO.COM@EJEMPLO.COM root/admin@EJEMPLO.COM usuario01/admin@EJEMPLO.COM [usuario01@EJEMPLO.COM](mailto:usuario01@EJEMPLO.COM)

[root@kb-servidor carlos]# kadmin.local -q "addprinc carlos/admin"

Authenticating as principal carlos/admin@EJEMPLO.COM with password. WARNING: no policy specified for carlos/admin@EJEMPLO.COM; defaulting to no policy Enter password for principal "carlos/admin@EJEMPLO.COM": Re-enter password for principal "carlos/admin@EJEMPLO.COM": Principal "carlos/admin@EJEMPLO.COM" created. [root@kb-servidor carlos]# kadmin.local -q "list\_principals" Authenticating as principal carlos/admin@EJEMPLO.COM with password. K/M@EJEMPLO.COM carlos/admin@EJEMPLO.COM host/kb-servidor.ejemplo.com@EJEMPLO.COM kadmin/admin@EJEMPLO.COM kadmin/changepw@EJEMPLO.COM kadmin/kb-servidor.ejemplo.com@EJEMPLO.COM kiprop/kb-servidor.ejemplo.com@EJEMPLO.COM krbtgt/EJEMPLO.COM@EJEMPLO.COM root/admin@EJEMPLO.COM usuario01/admin@EJEMPLO.COM [usuario01@EJEMPLO.COM](mailto:usuario01@EJEMPLO.COM)

→ Desde Cliente:

[root@kb-cliente carlos]# kadmin

Authenticating as principal carlos/admin@EJEMPLO.COM with password. Password for carlos/admin@EJEMPLO.COM:

kadmin: addprinc -randkey host/kb-cliente.ejemplo.com

WARNING: no policy specified for host/kb-cliente.ejemplo.com@EJEMPLO.COM; defaulting to no policy Principal "host/kb-cliente.ejemplo.com@EJEMPLO.COM" created.

kadmin: ktadd host/kb-cliente.ejemplo.com

Entry for principal host/kb-cliente.ejemplo.com with kvno 2, encryption type aes256-cts-hmacsha1-96 added to keytab FILE:/etc/krb5.keytab.

**Configuración 'single-sign-on-sign' kerberos sin DNS's Públicas en Linux → 'DNSMASQ'. RedHat/CentOS 7.x (red interna). 13/18**

Entry for principal host/kb-cliente.ejemplo.com with kvno 2, encryption type aes128-cts-hmacsha1-96 added to keytab FILE:/etc/krb5.keytab.

Entry for principal host/kb-cliente.ejemplo.com with kvno 2, encryption type des3-cbc-sha1 added to keytab FILE:/etc/krb5.keytab.

Entry for principal host/kb-cliente.ejemplo.com with kvno 2, encryption type arcfour-hmac added to keytab FILE:/etc/krb5.keytab.

Entry for principal host/kb-cliente.ejemplo.com with kvno 2, encryption type camellia256-cts-cmac added to keytab FILE:/etc/krb5.keytab.

Entry for principal host/kb-cliente.ejemplo.com with kvno 2, encryption type camellia128-cts-cmac added to keytab FILE:/etc/krb5.keytab.

Entry for principal host/kb-cliente.ejemplo.com with kvno 2, encryption type des-hmac-sha1 added to keytab FILE:/etc/krb5.keytab.

Entry for principal host/kb-cliente.ejemplo.com with kvno 2, encryption type des-cbc-md5 added to keytab [FILE:/etc/krb5.keytab.](file:///home/carlos/etc/krb5.keytab)

## kadmin: quit

#### → Editamos '**/etc/ssh/ssh\_config**'

GSSAPIAuthentication yes GSSAPIDelegateCredentials yes

→ Editamos '**/etc/ssh/sshd\_config**'

GSSAPIAuthentication yes GSSAPICleanupCredentials yes GSSAPIKeyExchange yes

 $\rightarrow$  Reiniciamos Servicios:

# systemctl reload sshd

 $\rightarrow$  Habilitamos PAM:

# authconfig --enablekrb5 --update

 $\rightarrow$  Testeamos configuración:

 $#$  su – usuario01

\$ kinit

Password for usuario01@EJEMPLO.COM:

[usuario01@kb-cliente ~]\$ klist Ticket cache: KEYRING:persistent:1001:1001 Default principal: usuario01@EJEMPLO.COM **Configuración 'single-sign-on-sign' kerberos sin DNS's Públicas en Linux → 'DNSMASQ'. RedHat/CentOS 7.x (red interna). 14/18**

## **Valid starting Expires Service principal 04/02/17 11:18:01 05/02/17 11:17:39 [krbtgt/EJEMPLO.COM@EJEMPLO.COM](mailto:krbtgt/EJEMPLO.COM@EJEMPLO.COM)**

 $\rightarrow$  Ya no será necesario repetir la clave:

[usuario01@kb-cliente ~]\$ ssh usuario01@kb-servidor.ejemplo.com **Last login: Sun Feb 5 11:30:08 2017 from kb-cliente.ejemplo.com** [usuario01@kb-servidor  $\sim$ ]\$

**↘ Mostrar slots de los 'keytab':**

[root@kb-servidor carlos]# **ktutil** ktutil: **read\_kt /etc/krb5.keytab**  ktutil: **l** slot KVNO Principal

- ---- ---- ---------------------------------------------------------------------
	- 1 9 host/kb-servidor.ejemplo.com@EJEMPLO.COM 2 9 host/kb-servidor.ejemplo.com@EJEMPLO.COM
	-
	- 3 9 host/kb-servidor.ejemplo.com@EJEMPLO.COM
	- 4 9 host/kb-servidor.ejemplo.com@EJEMPLO.COM 5 9 host/kb-servidor.ejemplo.com@EJEMPLO.COM
	- 6 9 host/kb-servidor.ejemplo.com@EJEMPLO.COM
	- 7 9 host/kb-servidor.ejemplo.com@EJEMPLO.COM
	- 8 9 host/kb-servidor.ejemplo.com@EJEMPLO.COM
	- 9 8 host/kb-cliente.ejemplo.com@EJEMPLO.COM
- 10 8 host/kb-cliente.ejemplo.com@EJEMPLO.COM
- 11 8 host/kb-cliente.ejemplo.com@EJEMPLO.COM
- 12 8 host/kb-cliente.ejemplo.com@EJEMPLO.COM
- 13 8 host/kb-cliente.ejemplo.com@EJEMPLO.COM
- 14 8 host/kb-cliente.ejemplo.com@EJEMPLO.COM
- 15 8 host/kb-cliente.ejemplo.com@EJEMPLO.COM
- 16 8 host/kb-cliente.ejemplo.com@EJEMPLO.COM

ktutil:

[root@kb-cliente carlos]# **ktutil**  ktutil: **read\_kt /etc/krb5.keytab**  ktutil: **l** slot KVNO Principal

- ---- ---- ---------------------------------------------------------------------
	- 1 8 host/kb-cliente.ejemplo.com@EJEMPLO.COM
	- 2 8 host/kb-cliente.ejemplo.com@EJEMPLO.COM
	- 3 8 host/kb-cliente.ejemplo.com@EJEMPLO.COM
	- 4 8 host/kb-cliente.ejemplo.com@EJEMPLO.COM
	- 5 8 host/kb-cliente.ejemplo.com@EJEMPLO.COM
	- 6 8 host/kb-cliente.ejemplo.com@EJEMPLO.COM
	- 7 8 host/kb-cliente.ejemplo.com@EJEMPLO.COM

## **Configuración 'single-sign-on-sign' kerberos sin DNS's Públicas en Linux → 'DNSMASQ'. RedHat/CentOS 7.x (red interna). 15/18**

 8 8 host/kb-cliente.ejemplo.com@EJEMPLO.COM ktutil:

## **↘ Métodos de Depuración:**

[root@kb-cliente carlos]# **/usr/sbin/sshd -d -p 5555** debug1: sshd version OpenSSH\_6.6.1, OpenSSL 1.0.1e-fips 11 Feb 2013 debug1: key\_parse\_private2: missing begin marker debug1: read PEM private key done: type RSA debug1: private host key: #0 type 1 RSA debug1: key\_parse\_private2: missing begin marker debug1: read PEM private key done: type ECDSA debug1: private host key: #1 type 3 ECDSA debug1: private host key: #2 type 4 ED25519 debug1: rexec\_argv[0]='/usr/sbin/sshd' debug1: rexec\_argv[1]='-d' debug1: rexec\_argv[2]='-p' debug1: rexec\_argv[3]='5555' Set /proc/self/oom\_score\_adi from 0 to -1000 debug1: Bind to port 5555 on 0.0.0.0. Server listening on 0.0.0.0 port 5555. debug1: Bind to port 5555 on ::. Server listening on :: port 5555.

# [root@kb-cliente carlos]# **ssh -vvv kb-servidor.ejemplo.com -p 5555**

# [root@kb-cliente carlos]# **KRB5\_TRACE=/dev/stdout kinit aurora**

[3504] 1486895961.130599: Getting initial credentials for aurora@EJEMPLO.COM [3504] 1486895961.131172: Sending request (185 bytes) to EJEMPLO.COM [3504] 1486895961.131249: Resolving hostname kb-servidor.ejemplo.com [3504] 1486895961.132172: Sending initial UDP request to dgram 192.168.100.150:88 [3504] 1486895961.136321: Received answer (254 bytes) from dgram 192.168.100.150:88 [3504] 1486895961.312936: Response was not from master KDC [3504] 1486895961.313088: Received error from KDC: -1765328359/Additional pre-authentication required [3504] 1486895961.313264: Processing preauth types: 136, 19, 2, 133 [3504] 1486895961.313308: Selected etype info: etype aes256-cts, salt "EJEMPLO.COMaurora", params "" [3504] 1486895961.313323: Received cookie: MIT Password for aurora@EJEMPLO.COM:

# **3 ==> CONFIGURACIÓN '** *DNSMASQ'→ kb-servidor.ejemplo.com*

[root@kb-servidor carlos]# yum install dnsmasq

[root@kb-servidor carlos]# systemctl start dnsmasq.service

**Tinkering Around Linux & Tips – © carlos briso 2017** *www.cadilinea.com/blog* 

**Configuración 'single-sign-on-sign' kerberos sin DNS's Públicas en Linux → 'DNSMASQ'. RedHat/CentOS 7.x (red interna). 16/18**

[root@kb-servidor carlos]# systemctl status dnsmasq.service [root@kb-servidor carlos]# systemctl enable dnsmasq.service

[root@kb-servidor carlos]# firewall-cmd --add-service=dns --permanent [root@kb-servidor carlos]# firewall-cmd --reload

→ Contenido '**/etc/hosts**':

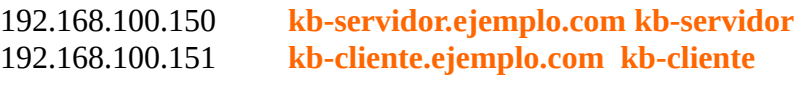

192.168.100.150 **ejemplo.com**

→ Añadir en '**/etc/dnsmasq.conf**':

**no-resolv server=8.8.8.8 no-poll**

*→ Contenido '/etc/resolv.conf' :*

*nameserver 192.168.100.150*

*→ Resolución DNS's :*

*[root@kb-cliente carlos]# dig kb-servidor.ejemplo.com* 

*; <<>> DiG 9.9.4-RedHat-9.9.4-38.el7\_3.1 <<>> kb-servidor.ejemplo.com ;; global options: +cmd ;; Got answer: ;; ->>HEADER<<- opcode: QUERY, status: NOERROR, id: 12938 ;; flags: qr aa rd ra ad; QUERY: 1, ANSWER: 1, AUTHORITY: 0, ADDITIONAL: 0*

*;; QUESTION SECTION: ;kb-servidor.ejemplo.com. IN A*

*;; ANSWER SECTION: kb-servidor.ejemplo.com. 0 IN A 192.168.100.150*

*;; Query time: 0 msec ;; SERVER: 192.168.100.150#53(192.168.100.150) ;; WHEN: dom feb 12 19:41:46 CET 2017 ;; MSG SIZE rcvd: 57*

*[root@kb-cliente carlos]# dig kb-cliente.ejemplo.com* 

*; <<>> DiG 9.9.4-RedHat-9.9.4-38.el7\_3.1 <<>> kb-cliente.ejemplo.com*

**Tinkering Around Linux & Tips – © carlos briso 2017** *www.cadilinea.com/blog* 

**Configuración 'single-sign-on-sign' kerberos sin DNS's Públicas en Linux → 'DNSMASQ'. RedHat/CentOS 7.x (red interna). 17/18**

*;; global options: +cmd ;; Got answer: ;; ->>HEADER<<- opcode: QUERY, status: NOERROR, id: 40971 ;; flags: qr aa rd ra ad; QUERY: 1, ANSWER: 1, AUTHORITY: 0, ADDITIONAL: 0 ;; QUESTION SECTION: ;kb-cliente.ejemplo.com. IN A ;; ANSWER SECTION: kb-cliente.ejemplo.com. 0 IN A 192.168.100.151 ;; Query time: 1 msec*

*;; SERVER: 192.168.100.150#53(192.168.100.150)*

- *;; WHEN: dom feb 12 19:54:52 CET 2017*
- *;; MSG SIZE rcvd: 56*

#### **4 ==> CONFIGURACIÓN '** *DNSMASQ'→ kb-cliente.ejemplo.com*

*→ Contenido '/etc/hosts' :*

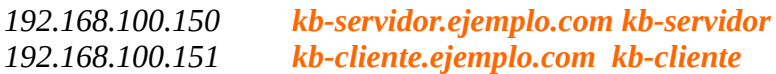

*→ Contenido '/etc/resolv.conf' :*

*nameserver 192.168.100.150*

*→ Resolución DNS's :*

*[root@kb-cliente carlos]# dig kb-servidor.ejemplo.com* 

*; <<>> DiG 9.9.4-RedHat-9.9.4-38.el7\_3.1 <<>> kb-servidor.ejemplo.com ;; global options: +cmd ;; Got answer: ;; ->>HEADER<<- opcode: QUERY, status: NOERROR, id: 12938 ;; flags: qr aa rd ra ad; QUERY: 1, ANSWER: 1, AUTHORITY: 0, ADDITIONAL: 0 ;; QUESTION SECTION: ;kb-servidor.ejemplo.com. IN A ;; ANSWER SECTION:*

*kb-servidor.ejemplo.com. 0 IN A 192.168.100.150*

*;; Query time: 0 msec*

**Tinkering Around Linux & Tips – © carlos briso 2017** *www.cadilinea.com/blog* 

**Configuración 'single-sign-on-sign' kerberos sin DNS's Públicas en Linux → 'DNSMASQ'. RedHat/CentOS 7.x (red interna). 18/18**

*;; SERVER: 192.168.100.150#53(192.168.100.150) ;; WHEN: dom feb 12 19:41:46 CET 2017 ;; MSG SIZE rcvd: 57*

*[root@kb-cliente carlos]# dig kb-cliente.ejemplo.com* 

*; <<>> DiG 9.9.4-RedHat-9.9.4-38.el7\_3.1 <<>> kb-cliente.ejemplo.com ;; global options: +cmd ;; Got answer: ;; ->>HEADER<<- opcode: QUERY, status: NOERROR, id: 40971 ;; flags: qr aa rd ra ad; QUERY: 1, ANSWER: 1, AUTHORITY: 0, ADDITIONAL: 0 ;; QUESTION SECTION: ;kb-cliente.ejemplo.com. IN A ;; ANSWER SECTION: kb-cliente.ejemplo.com. 0 IN A 192.168.100.151 ;; Query time: 1 msec*

*;; SERVER: 192.168.100.150#53(192.168.100.150)*

*;; WHEN: dom feb 12 19:54:52 CET 2017*

*;; MSG SIZE rcvd: 56*

#### *BIBLIOGRAFIA:*

*\*\* RHCSA & RHCE RedHat Enterprise Linux 7 – Asghar Ghori. \*\* https://www.certdepot.net/rhel7-use-kerberos-control-access-nfs-network-shares/*